## **Tutor Surrey Guide**

# **General Guidance for Tutors**

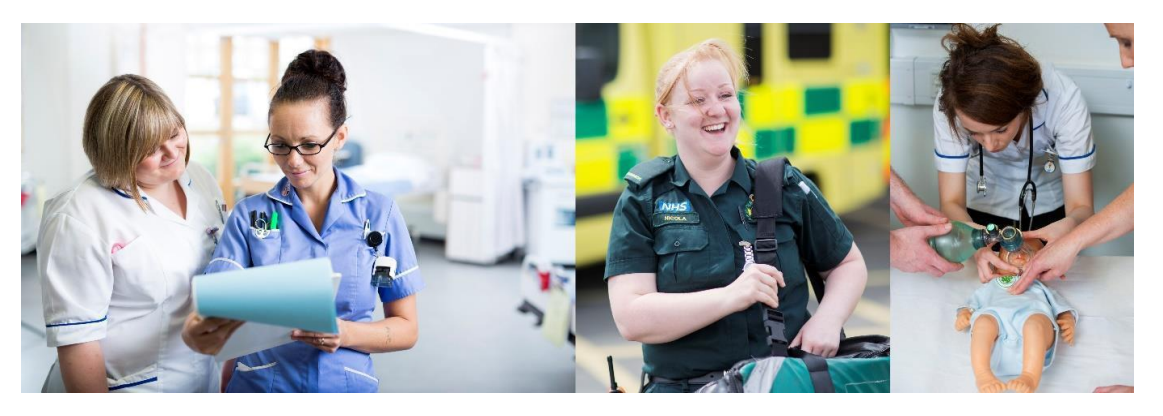

# **Surrey Practice Learning Platform**

# www.surreyplp.co.uk

## **Table of Contents**

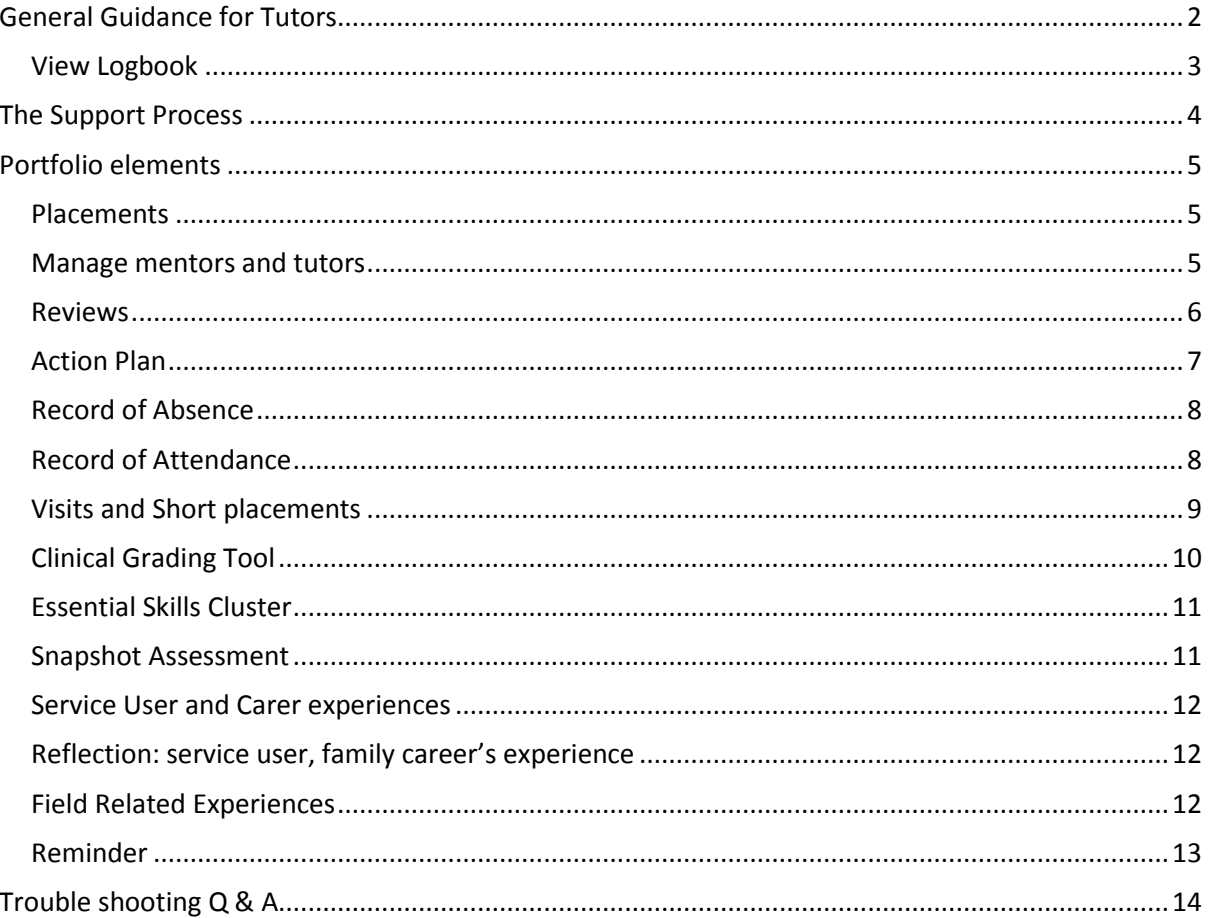

## **Surrey Practice Learning Platform** or **SurreyPLP**

### **General Guidance for Tutors**

<span id="page-1-0"></span>This is an introduction to the **Surrey Practice Learning Platform** or **SurreyPLP**. This platform has been designed to replace the paper based portfolio but has the same elements and structure as before.

An account is already generated for you.

When a student first logs on they must create a relationship with their main tutor and they can also add on other tutors You will then be able to see their portfolio, and comment etc.

### **The Tutor View**

What you will see is a list students, this will be a list of your students who have linked to you

## **List of Students**

Below you can find a list of students that have selected you as their Tutor

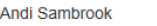

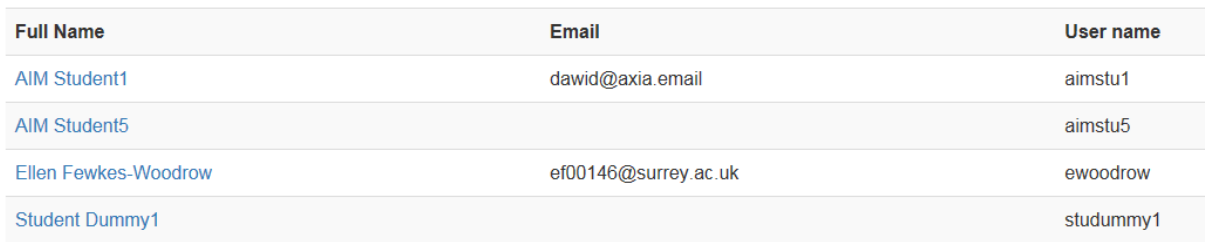

By selecting a student, you will see the student's portfolio - this is what the student, Mentor and yourself will be able to see, - students of course don't have access to modify things.

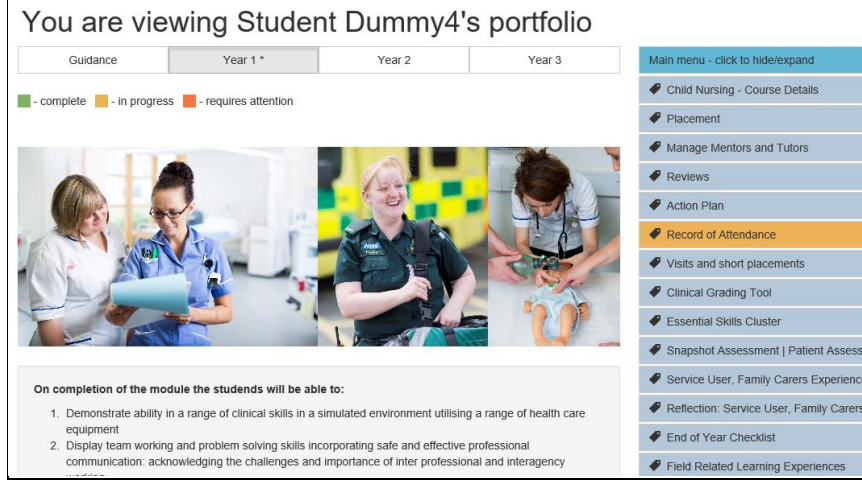

If you look down the right hand side, this is the main menu, where you will find items such as record of attendance, visits and short placements, clinical grading tool, essential skills cluster and so on. Along the top we have menus for each year, year 1, year 2, year 3 guidance and logbook.

Menu items will be colour coded to indicate status **green** for complete, **yellow** in progress or **red** if action is required. Some menu objects may not change colour as they maybe optional items.

## <span id="page-2-0"></span>**View Logbook**

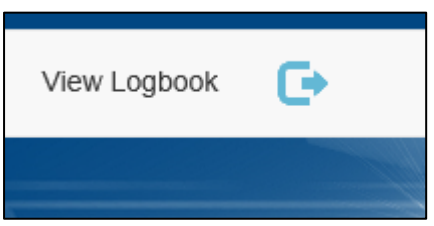

This will show an overview of the student's portfolio

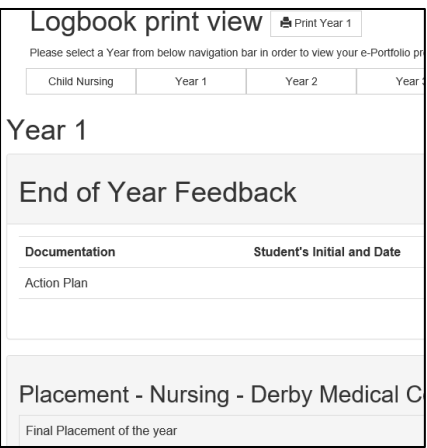

## <span id="page-3-0"></span>**The Support Process**

All issues contact support via **sso@surrey.ac.uk**

#### Tier 1 issue

- Admin Team
- Eg simple queries logon and password issues etc

#### Tier 2 issue

- 
- Eg Process issues

## Tier 3 issue

- Escalate to Andi (Lisa B as deputy) and then to Axia as necessary
- Eg Technical Issues

### **Portfolio elements**

#### <span id="page-4-1"></span><span id="page-4-0"></span>**Placements**

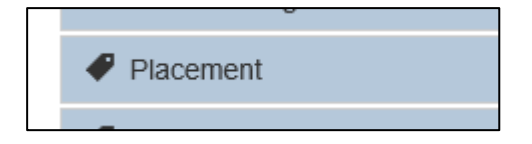

This shows all the placements the student has opened – the most recent is at the top of the list

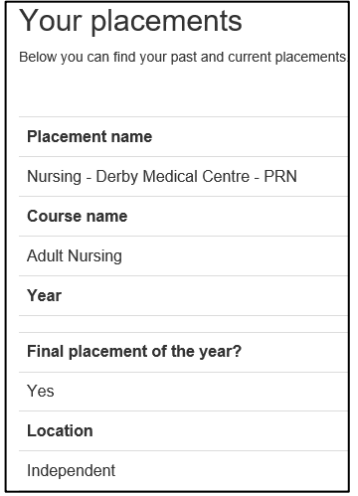

#### <span id="page-4-2"></span>**Manage mentors and tutors**

This shows all the mentors and tutors that the student has attached to the portfolio and for which placements. Tutors will see all of the placements Mentors only where they have been selected

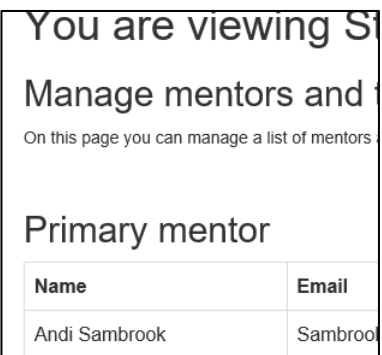

#### <span id="page-5-0"></span>**Reviews**

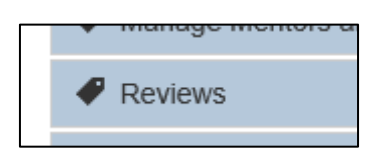

This shows the reviews done with student and mentor

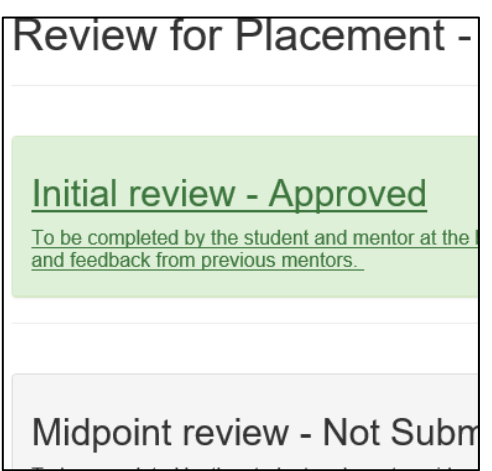

Each element can be expanded by selecting it to show all the detail

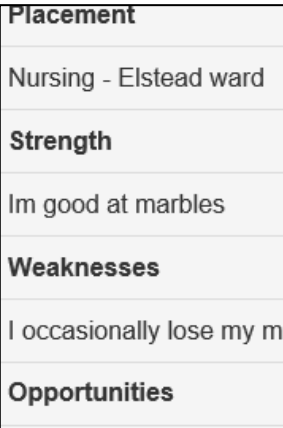

#### <span id="page-6-0"></span>**Action Plan**

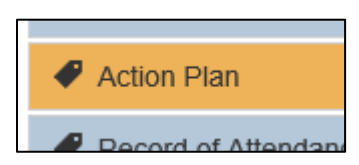

This is where an action plan if required is formulated with student / mentor /tutor  $$ mentor and tutor can complete

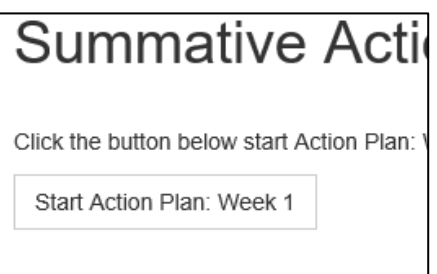

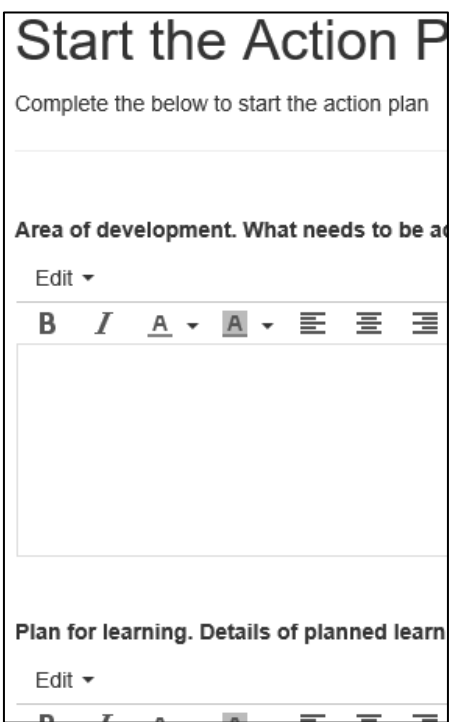

Attachments can be added if required on the next screen

The action plan is formulated in week 1 week 2 and week 4 To sign off each review point use action sign and lock

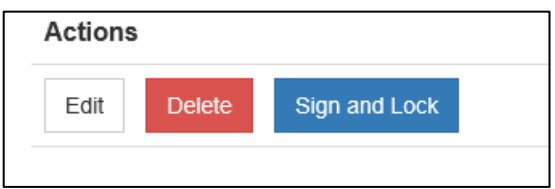

#### <span id="page-7-0"></span>**Record of Absence**

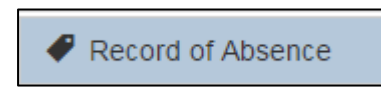

Shows students absence – recorded as Sickness – personal or Sickness – illness

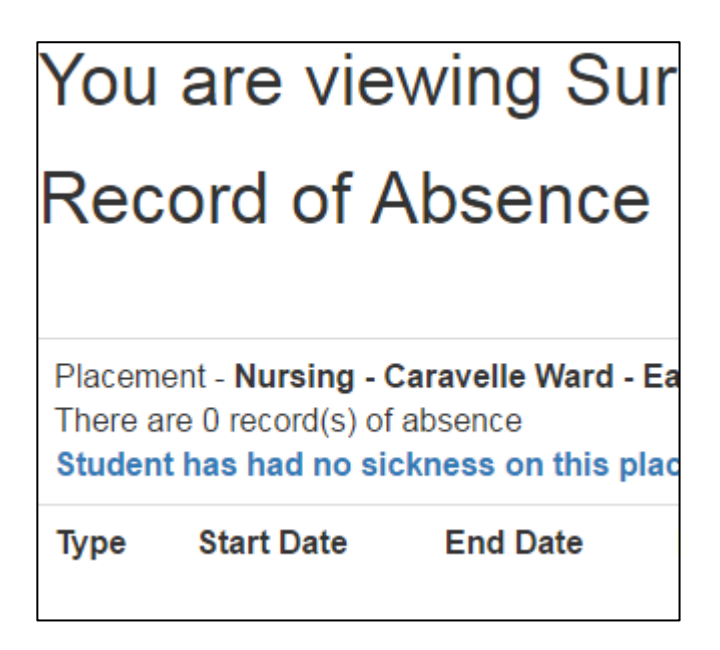

#### <span id="page-7-1"></span>**Record of Attendance**

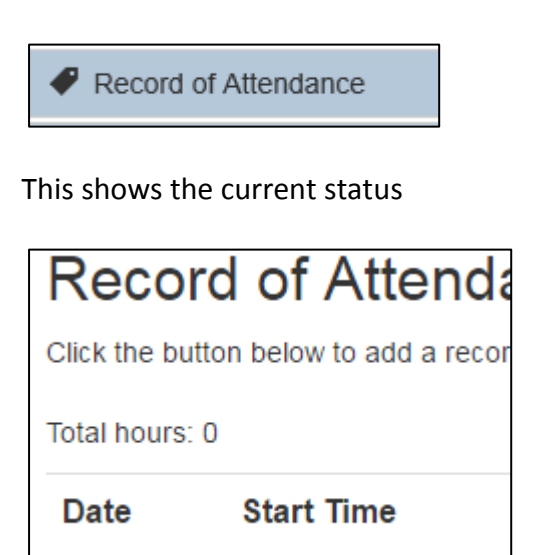

## <span id="page-8-0"></span>**Visits and Short placements**

 $\blacktriangleright$  Visits and short placements

This shows record of visits that the student has made

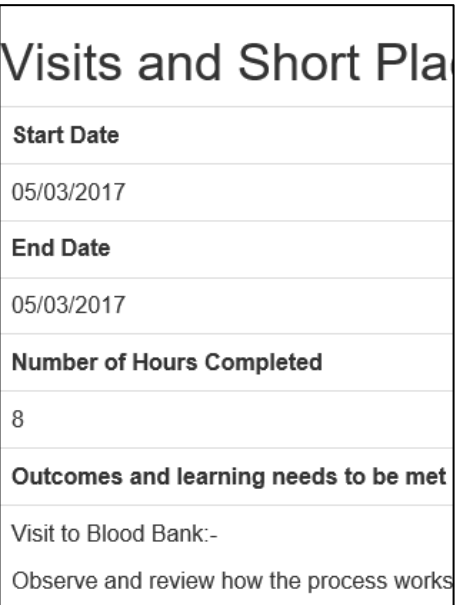

Constructive and objective comments

#### <span id="page-9-0"></span>**Clinical Grading Tool**

Here we can see the Clinical Grading Tool. Grades can be viewed and adjusted if required

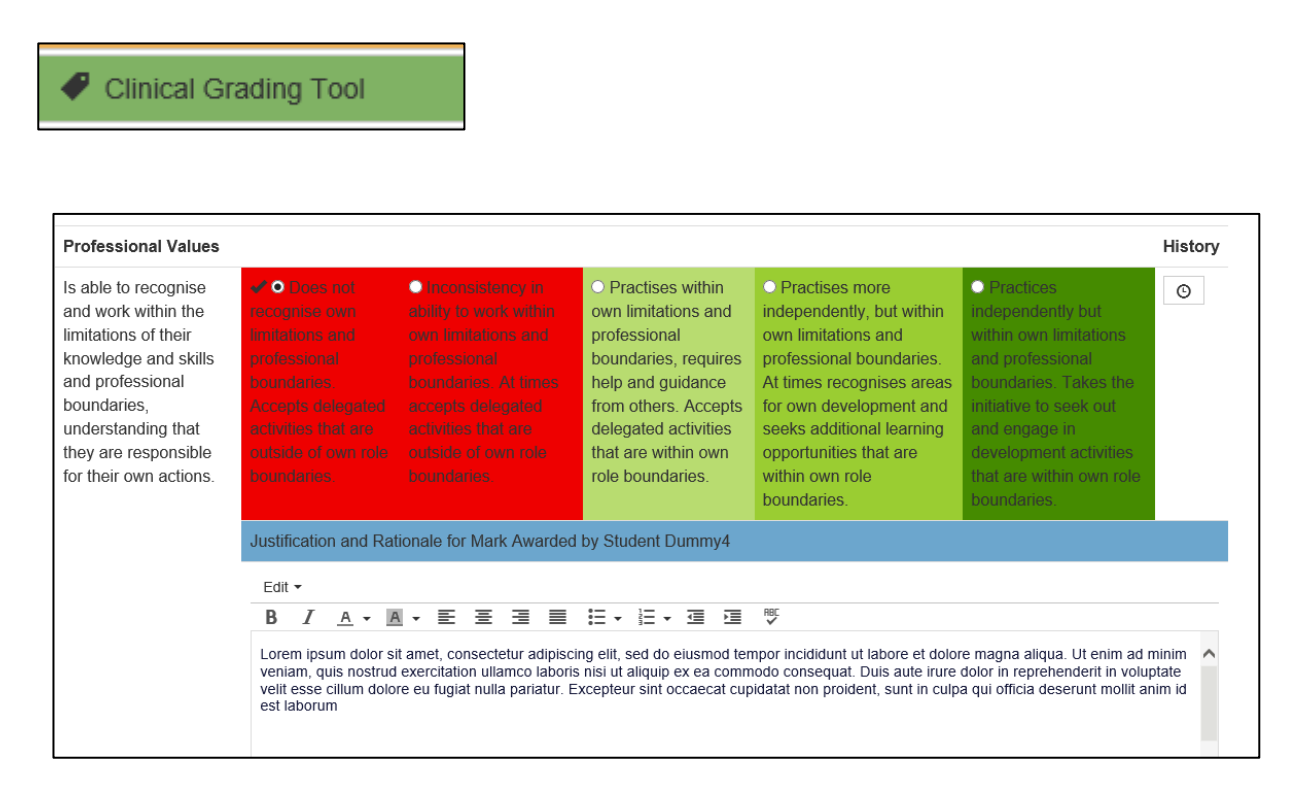

Once completed this would show on the student's view in green

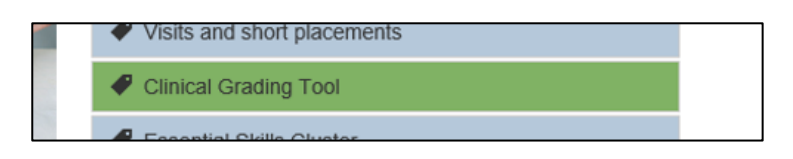

#### <span id="page-10-0"></span>**Essential Skills Cluster**

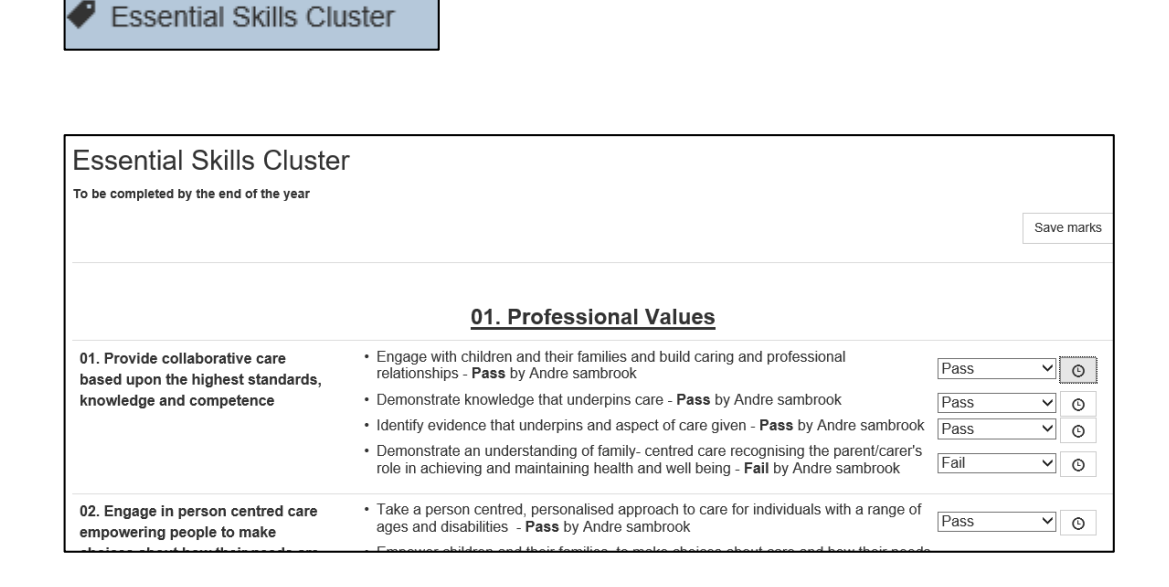

#### <span id="page-10-1"></span>**Snapshot Assessment**

Snapshot Assessment | Patient Assessment

#### View snapshot

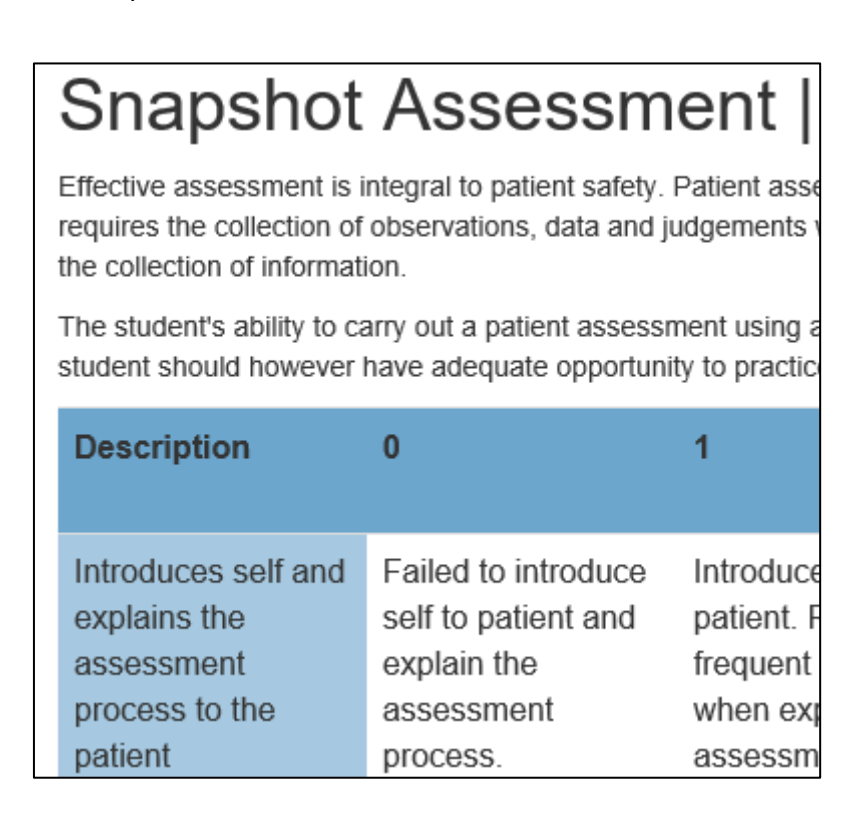

#### <span id="page-11-0"></span>**Service User and Carer experiences**

Service user and carer experiences

Here you can review completed experiences

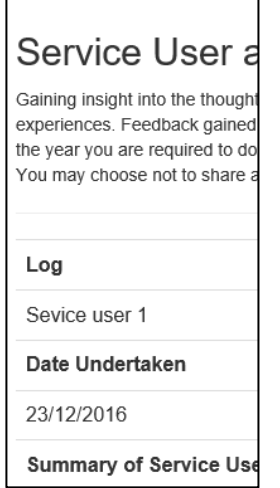

### <span id="page-11-1"></span>**Reflection: service user, family career's experience**

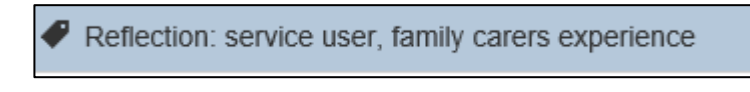

Capturing these experiences

#### <span id="page-11-2"></span>**Field Related Experiences**

Field Related Learning Experiences

#### Capturing these experiences

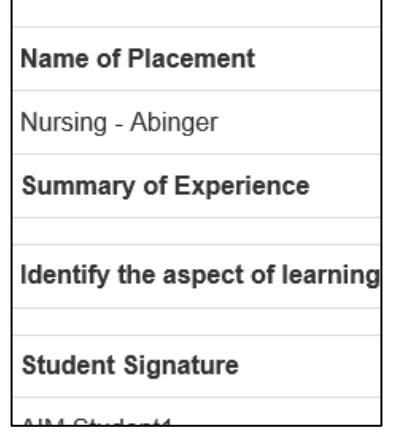

**End of year checklist**

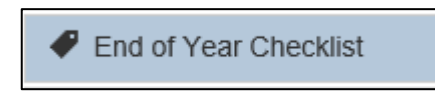

When student has completed and tries to submit at end of year will be provided with check list to ensure they have everything covered which is also signed off by the tutor to complete the portfolio for that year

Please ensure the following documentation has been completed and signed and where indicated photocopies attac delay in marking.

Documentation

**Tutor's Initial and Date** 

#### <span id="page-12-0"></span>**Reminder**

All the items that you see should be familiar to you as they have been taken directly from the paper based version

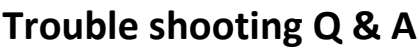

<span id="page-13-0"></span>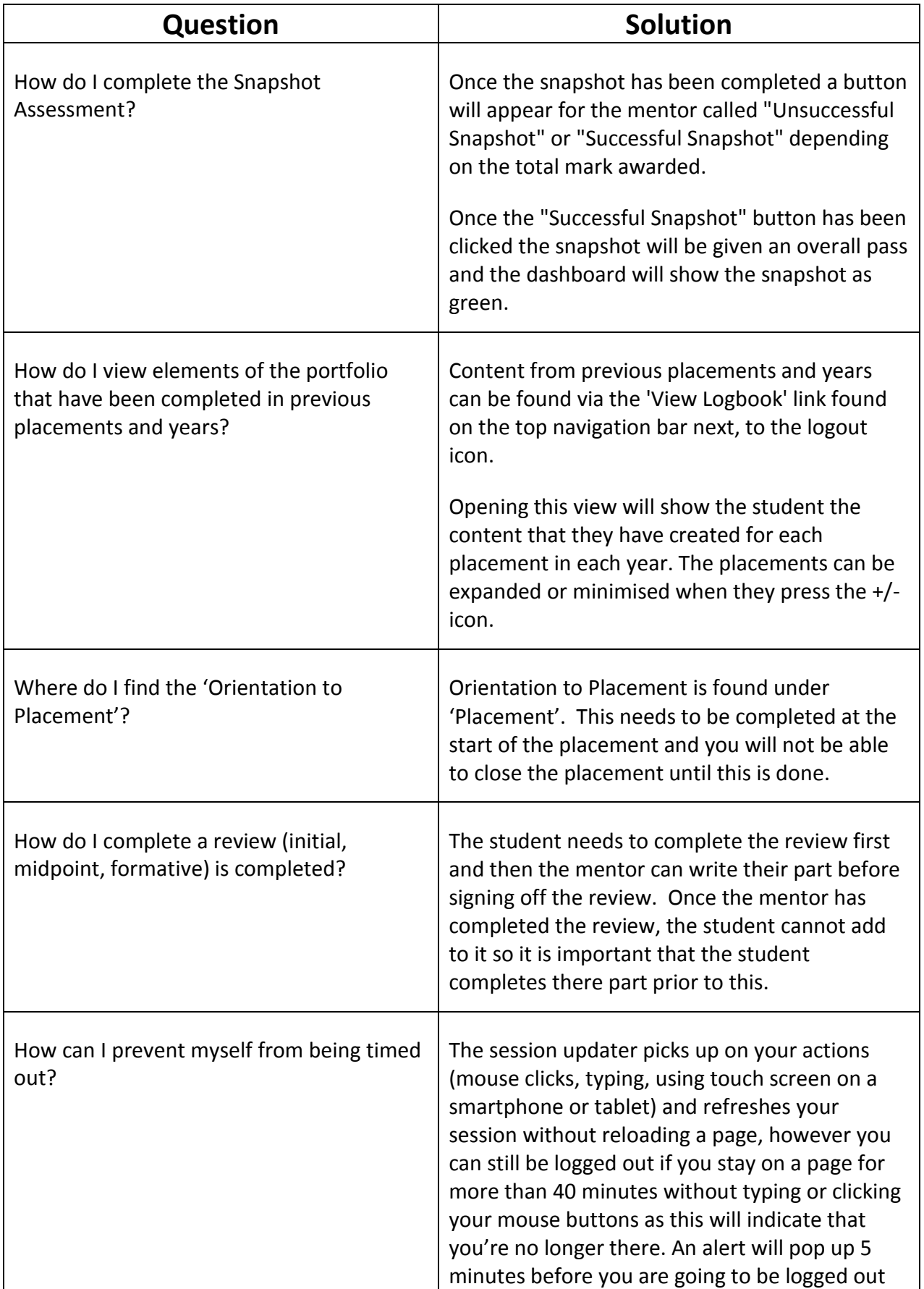

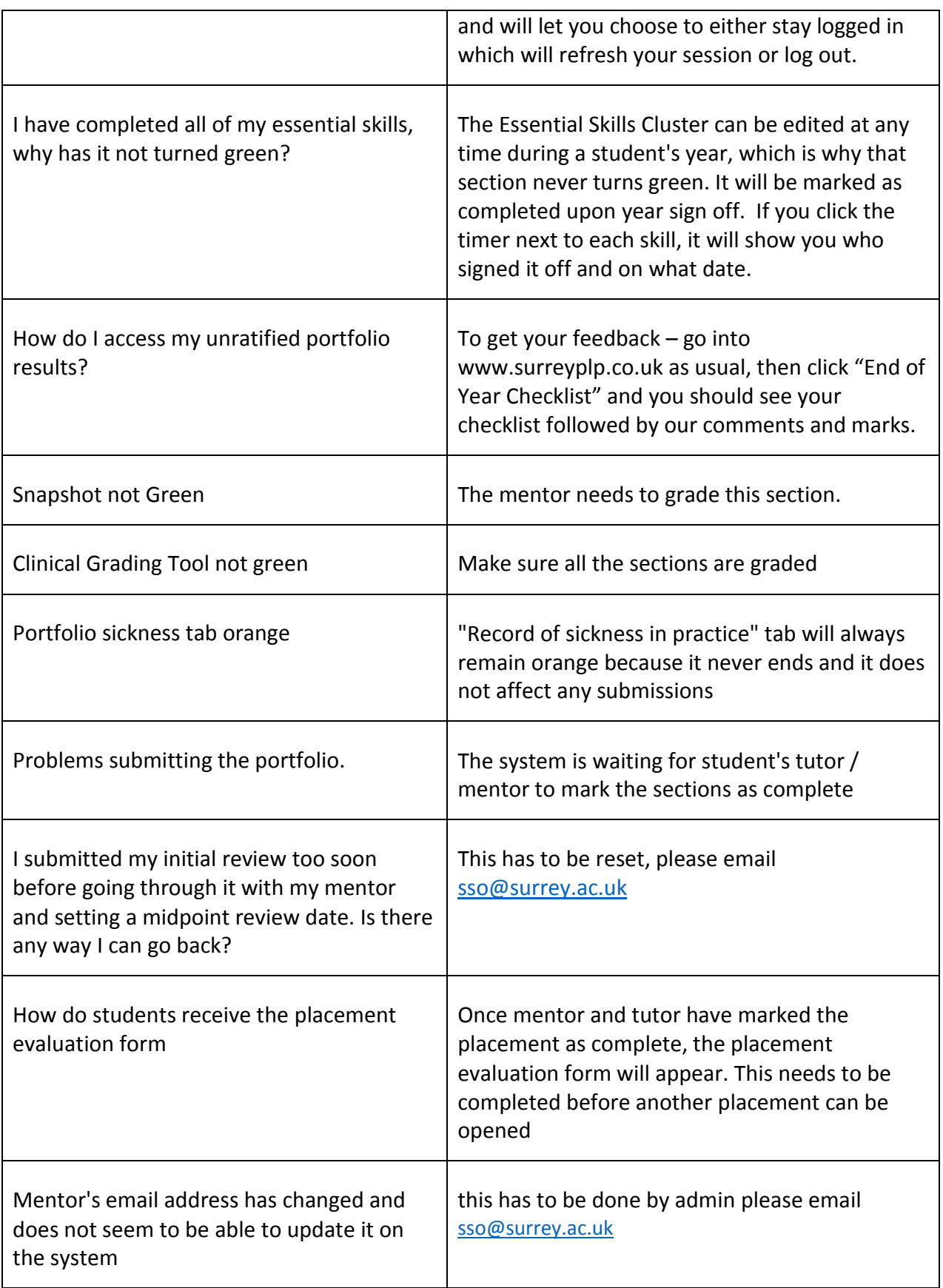